## **WINMENTOR ENTERPRISE**

## STRUCTURĂ IMPORT CANTITĂTI ARTICOLE DIN FIŞIER XLS ÎN MACHETA INVENTARE

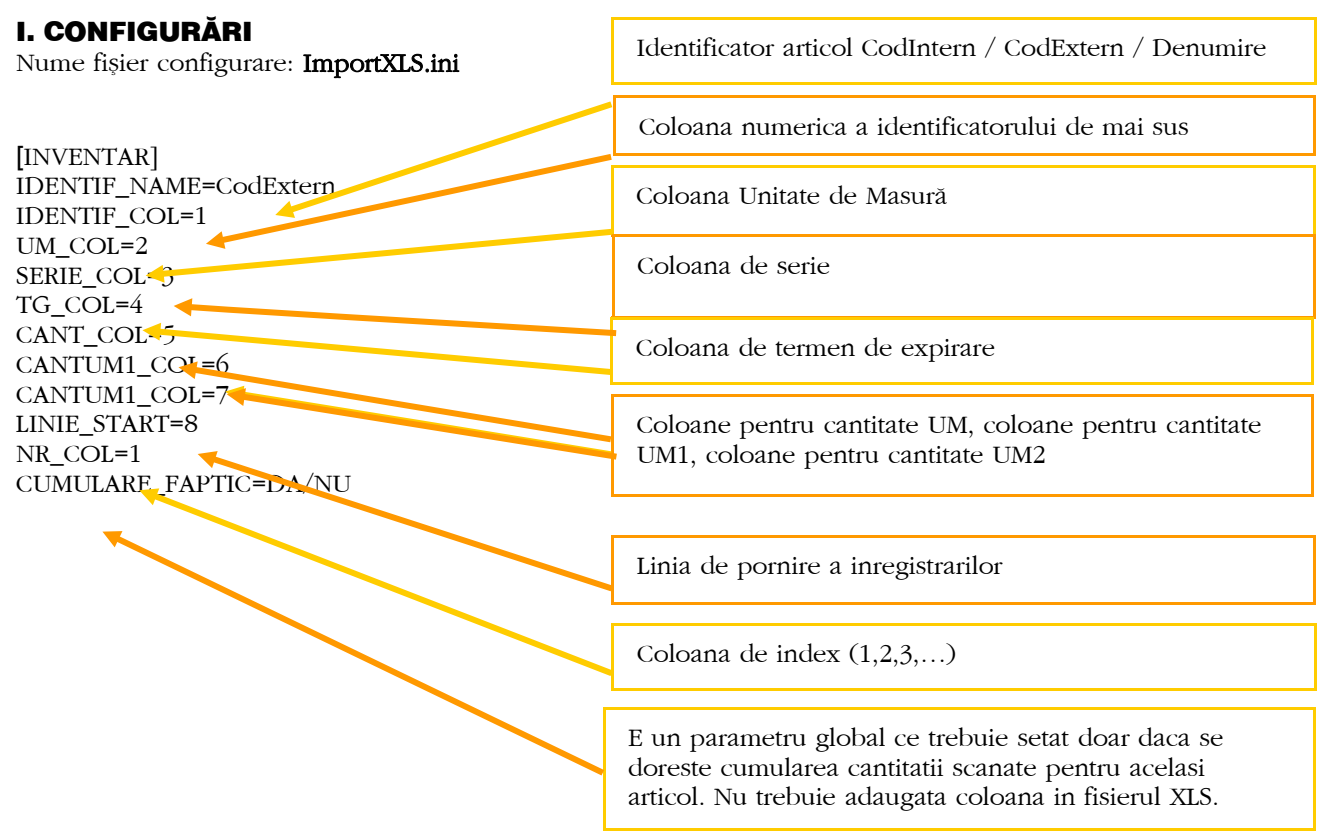

Preluarea din fisiere externe in format XLS a cantitatilor pe macheta de Inventar se poate face daca se seteaza fisierul **ImportXLS.ini** conform detaliilor de mai sus. Fisierul trebuie copiat in directorul de unde se lanseaza executabilul WinMENTOR Enterprise.

## **II. FUNCTIONARE**

Importul fapticului se face din macheta Inventar, dupa generare, apelând optiunea specifica pe + albastru.:

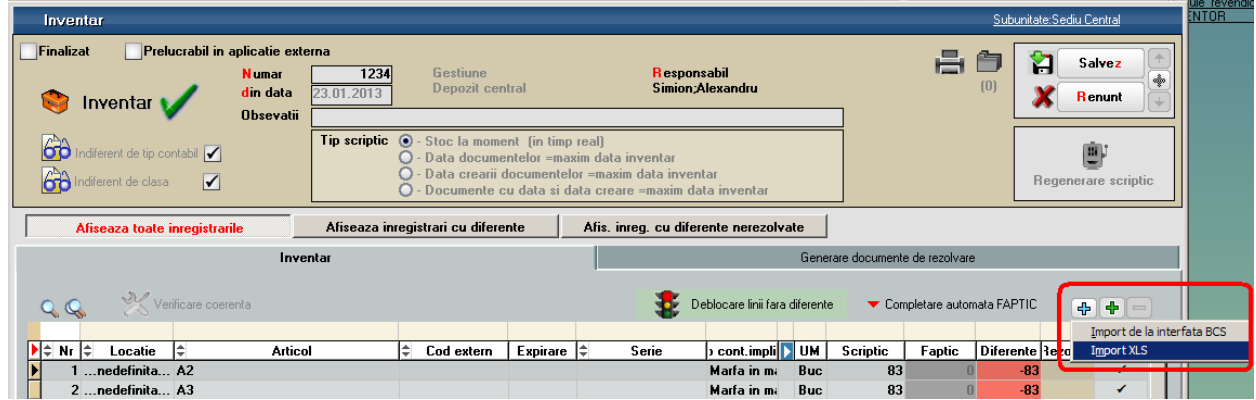

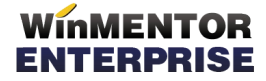

**WME** - *Documentatie* 

Coloanele UM\_COL (pentru articolele fara UM depozitare), SERIE\_COL, TG\_COL, CANTUM1\_COL, CANTUM1\_COL pot lipsi atat din fisierul .XLS cat si din cel .INI, pentru articole nu are definite serii, termen de expirare respectiv unitati de masura alternative.